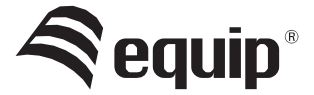

# **Multi Language Quick Guide**

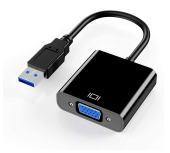

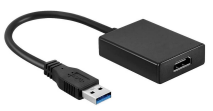

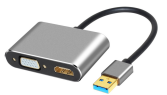

**133384 133385 133386**

USB 3.0 to VGA Adapter USB 3.0 to HDMI Adapter USB 3.0 to HDMI/VGA Adapter

# EN Installation

- 1. Connect 133384 / 133385 / 133386 port to computer.
- 2. New USB flash driver will be found.
- 3. Install the driver (.exe file) and reboot the computer.
- 4. Connect VGA or HDMI connector to monitor.
- PS: If there is new OS version released, please go to website http://www.equip-info.net/ and download new driver.

## DE Installation

- 1. Schließen Sie den 133384 / 133385 / 133386 am USB-Anschluss eines Computers an.
- 2. In neuer USB Flashtreiber wird erkannt.
- 3. Installieren Sie den Treiber (.exe-Datei) und starten Sie den Computer neu.
- 4. Verbinden Sie den VGA/HDMI-Anschluss mit dem Monitor.
- PS: Sollte es neuere Betriebssystem Versionen geben, gehen Sie bitte auf die Webseite http://www.equipinfo.net/ und laden Sie denneuen Treiber herunter.

### FR Installation

- 1. Connectez le port USB du 133384 / 133385 / 133386 à un ordinateur.
- 2. Un nouveau pilote USB sera détecté.
- 3. Installez le pilote (fichier .exe) et redémarrez l'ordinateur.
- 4. Branchez le connecteur VGA or HDMI dans un moniteur.
- PS: Si une nouvelle version du système d'exploitation est utilisée, allez au site Web http://www.equip-info.net/ téléchargez le nouveau pilote.

#### IT Installazione

- 1. Collegare la porta USB 133384 / 133385 / 133386 al computer.
- 2. Il sistema localizzerà il nuovo driver USB flash.
- 3. Installare il driver (.exe file) e riavviare il computer.
- 4. Collegare il connettore VGA or HDMI al monitor

scaricare il nuovo driver. PS: In caso di rilascio di nuove versioni del sistema operativo, visitare il sito http://www.equip-info.net/ and per

#### PT Instalação

- 1. Ligue a entrada USB 133384 / 133385 / 133386 ao computador.
- 2. Uma nova unidade flash USB será encontrada.
- 3. Instale o controlador (ficheiro .exe) e reinicie o computador.
- 4. Ligue o conector VGA or HDMI ao monitor.
- PS: Se existir uma versão do SO mais atualizada, aceda ao site web http://www.equip-info.net/ e transfira o novo controlador.

#### ES Instalación

- 1. Conecte el puerto USB 133384 / 133385 / 133386 al ordenador.
- 2. Se encontrará un nuevo controlador de unidad flash USB.
- 3. Instale el controlador (archivo .exe) y reinicie el ordenador.
- 4. Conecte el conector VGA or HDMI al monitor.
- PD: En caso de actualización del sistema operativo, visite el sitio web http://www.equip-info.net/ para descargar un nuevo controlador.

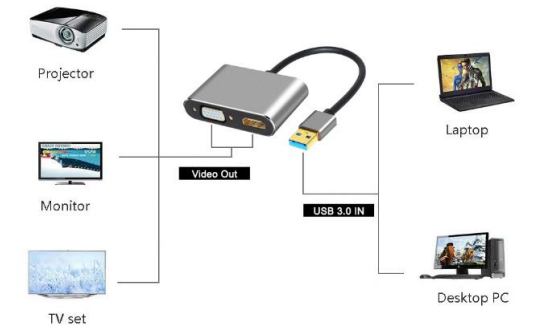